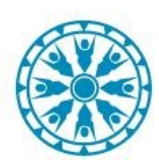

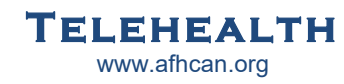

## **Scheduling:**

- 1. Discuss connection plan for the visit (see connection pathway options below).
- 2. Discuss any labs/orders that need to be completed prior to visit, and schedule.
- 3. Schedule the visit using the correct VTC appointment type for your organization.

## **Connecting on Day of Visit:**

- 1. Call Provider clinic by phone (if they have not already called you) when patient arrives and has been checked in.
- 2. Confirm connection pathway.

### **Connection Pathway for Vidyo (Option 1)**

- 1. Turn on/Log in to the Vidyo system or account.
- 2. If you are using **Vidyo and need the Provider clinic to call you in** tell Provider clinic what device or user in the directory they need to "Meet" *\*\*If you have Shared Cerner access you can do this yourself through the Virtual Patient Room (see below).*
- 3. When the Vidyo call comes through click "Answer"

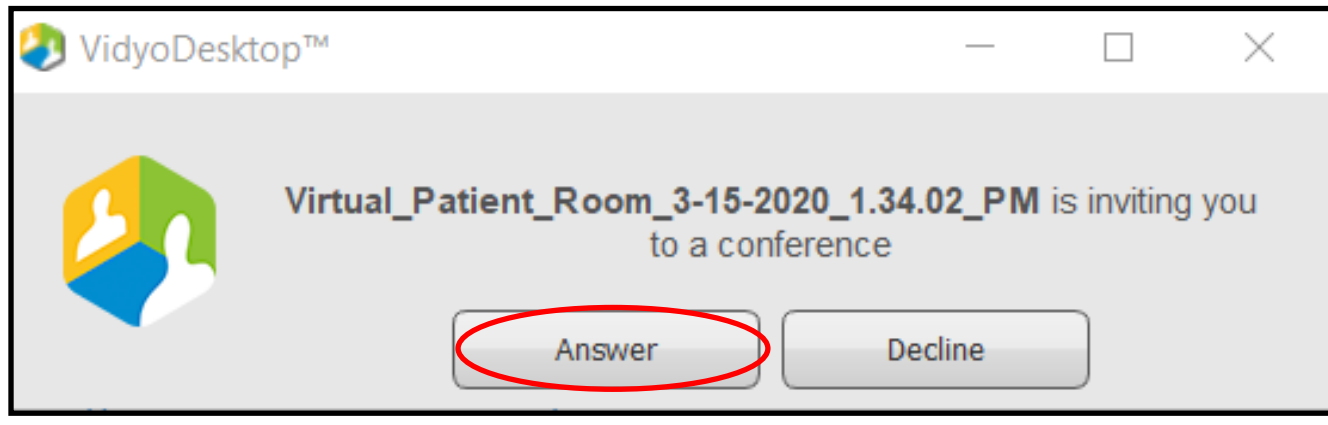

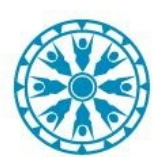

# **VTC PROCESS FROM PRESENTER (PATIENT) SIDE Telehealth**

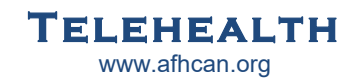

### **Connection Pathway for Sites on Shared Cerner using Zoom (Option 2)**

- 1. Call Provider clinic staff (if they have not already called you) to check in remote patient for appointment, confirm connection plan.
- 2. Check in the appointment
- 3. Join room
	- A. Scroll to Virtual Patient Room tab within patient's chart, click to open
	- B. Click "Where are you meeting the patient?"
	- C. Click "Telehealth to the Clinic"
	- D. If the other participant is already in the call click "Join Virtual Visit". If they **are not**, search for your clinic/logged in user and click "Meet.
	- E. A pop up will appear with ways the other endpoint can join the call. Relay that information as needed and then click "Continue".
	- F. Click "Join Virtual Visit" to launch the session and admit other participants to the call as needed.

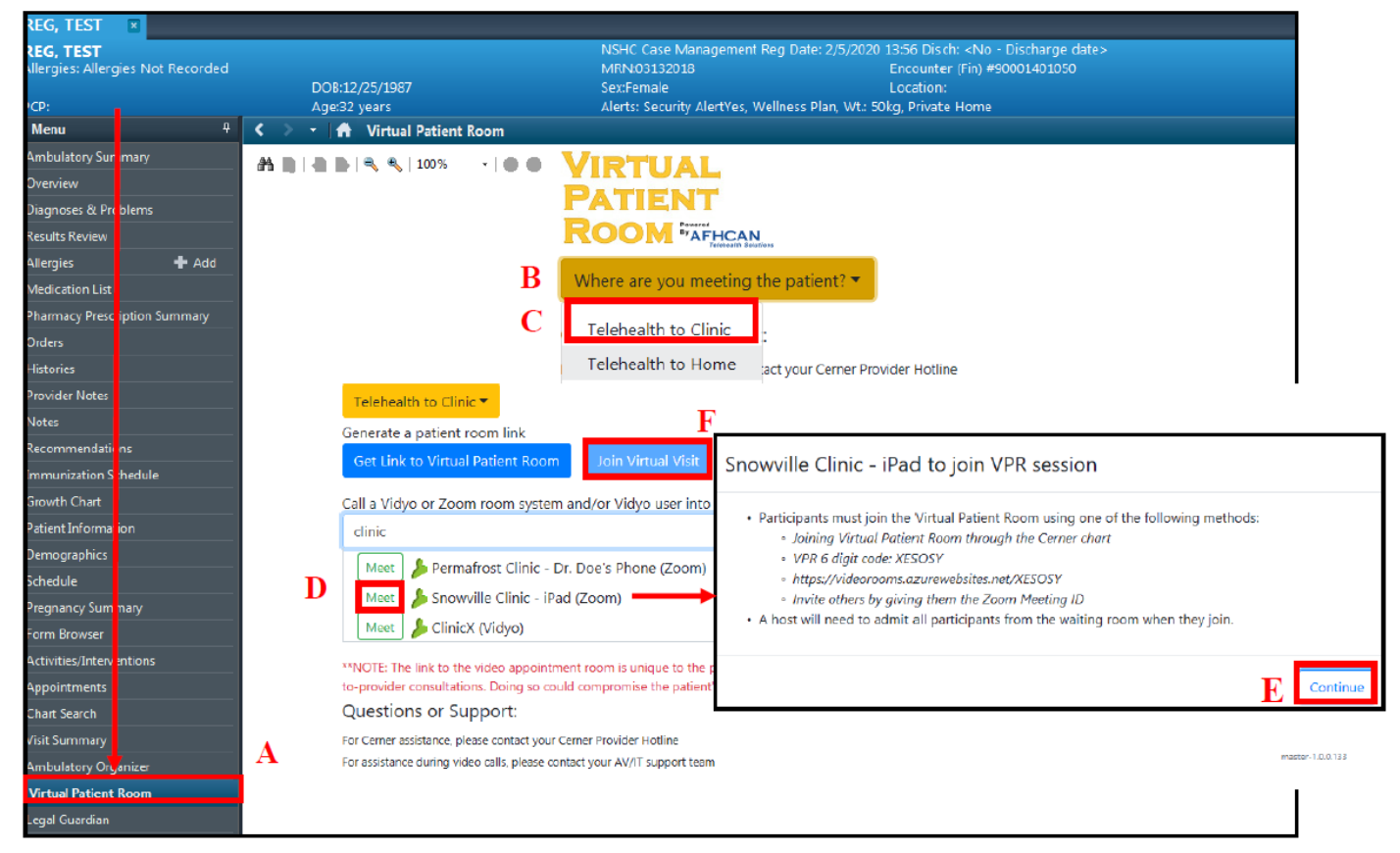

#### **Connection Pathway for Sites NOT on Shared Cerner using Zoom (Option 3)**

- 1. Call Provider clinic staff (if they have not already called you) to check in remote patient for appointment, confirm connection plan.
- 2. Join the call using one of the following methods:
	- A. VPR 6 digit code
	- B. Request Provider clinic send you the guest link
	- C. Join using the Zoom meeting ID